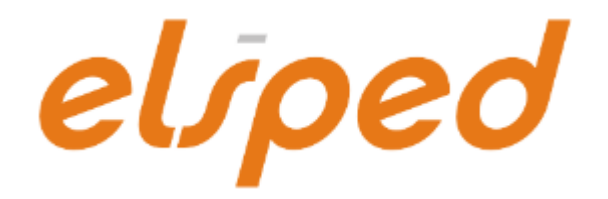

# **NCTS KORISNIČKO UPUTSTVO**

verzija 2.0

BEOGRAD, 2016.

# Sadržaj

## **1. [Uvod](#page-2-0)**

- 1.1[.Osnovni pojmovi](#page-2-1)
- 1.2[.Razmena](#page-3-0)

## **2. [Otprema](#page-4-0)**

- 2.1[.Tranzitna deklaracija](#page-4-1)
	- 2.1.1. [Garancija \(rubrika 52\)](#page-6-0)
	- 2.1.2. [TIR, ATA i CIM](#page-7-0)
	- 2.1.3. [Naimenovanja](#page-8-0)
	- 2.1.4. [Slanje deklaracije](#page-8-0)
	- 2.1.5. [Izmena i poništenje deklaracije](#page-8-1)
	- 2.1.6. [Rezervni postupak](#page-9-0)
- 2.2[.Otpremanje pošiljke](#page-10-0)
- 2.3[.Urgencija i Odgovor na urgenciju](#page-11-0)
- 2.4[.Tok procesa otpreme pošiljke u redovnom postupku](#page-12-0)
- 2.5[.Tok procesa otpreme pošiljke u pojednostavljenom postupku](#page-13-0)

# **3. [Prispeće pošiljke](#page-14-0)**

- 3.1[.Obaveštenje o prispeću pošiljke](#page-14-1)
	- 3.1.1. [Događaji na putu](#page-14-2)
- 3.2[.Izveštaj o istovaru](#page-15-0)
- 3.3[.Tok procesa prijema pošiljke u pojednostavljenom postupku](#page-16-0)

# **4. [Specifičnosti rada po pojednostavljenom postupku](#page-17-0)**

- **5. [Rad sa garancijama](#page-18-0)**
- **6. [Upit u garanciju](#page-20-0)**
- **7. Praćenje pošiljke [i informacije o inostranim carinarnicama](#page-21-0)**
- **8. [Prilozi](#page-22-0)**

# <span id="page-2-0"></span>**1. Uvod**

**NCTS** je sistem za kompjutersko vođenje svih tranzitnih postupaka. Njegovi osnovni ciljevi su pojednostavljenje i ubrzanje tranzita robe pomoću kompjuterskog praćenja svih bitnih događaja jedne pošiljke – od otpreme robe, preko vođenja računa o garancijama i svim aspektima tranzitiranja kroz različita carinska područja, do prispeća i rasterećenja garancija.

Svi postupci se u potpunosti sprovode bez papirne dokumentacije, a elektronske poruke koje se razmenjuju se elektronski potpisuju.

Razlikujemo:

- Tranzitni postupak unutar EU (uključujući Andoru i San Marino)
- Zajednički tranzitni postupak (EU, zemlje EFTA, Turska, Makedonija, Srbija)

# <span id="page-2-1"></span>**1.1. Osnovni pojmovi**

- **NCTS** Novi kompjuterizovani tranzitni sistem *(New Computerised Transit System)*
- **MRN**  Referentni broj pošiljke *(Movement Reference Number)*; ovo je ključni element NCTS-a kojeg dodeljuje carinski informacioni sistem nakon prihvatanja deklaracije, i on je jedinstven za svaku pošiljku u Evropi
- **TPD** Tranzitni prateći dokument; odštampani dokument koji fizički prati robu i služi za identifikaciju MRN-a
- **GMS** Sistem za upravljanje garancijama *(Guarantee Management System)*
- **GRN** Broj garancije *(Guarantee Reference Number)*
- **Pristupni kod**  Šifra od četiri znaka koja omogućava korišćenje garancije
- **Vaučer**  Garancija koja važi za samo jednu pošiljku
- **Tranzitna carinarnica** *(rubrika 51)* carinarnica na ulasku u zemlju koja koristi NCTS, ili carinarnica na ulasku u ili izlasku iz EU
- **Sigurnosni podaci** dodatni set podataka u deklaraciji zajedničkog tranzita
- **Lozinke:**
	- o **Polling password** lozinka koja se prijavljuje Carini prilikom prijavljivanja za korišćenje NCTS-a, a služi za donošenje odgovora u NCTS razmeni
- o **Primarni pristupni kod garancije**  dobija se od Carine prilikom preregistracije postojeće garancije, odnosno prilikom prijave nove garancije; služi samo za održavanje sekundarnih pristupnih kodova
- o **Sekundarni pristupni kod garancije** upisuje se u rubriku 52 deklaracije; jedna garancija ih može imati i više, a svi moraju najpre biti prijavljeni GMS-u (vidi: *[Rad sa garancijama](#page-20-0)*)
- o **Lozinka za ulazak u program** služi za ulazak u Elšped

#### <span id="page-3-0"></span>**1.2. Razmena**

Razmena u NCTS-u se odvija asinhronom razmenom poruka: najpre se iz dokumenta pošalje odlazna poruka opcijom **Pošalji**, a potom se odgovor na poruku dobavlja iz NCTS razmene (*NCTS → NCTS razmena*), opcijom **Donesi odgovore**.

Ponekad NCTS-u treba do par minuta za obradu i slanje odgovora.

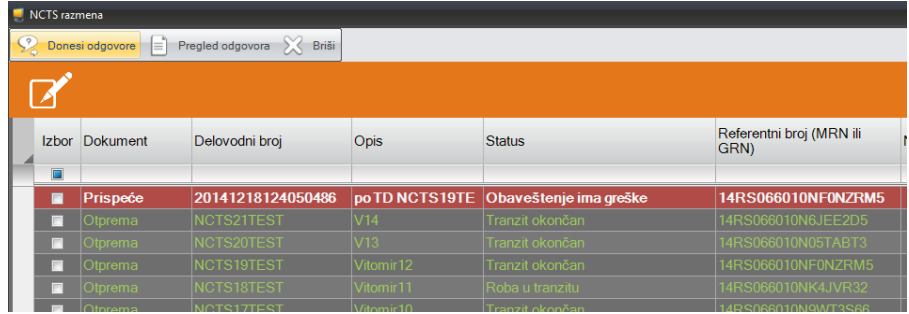

Za svaki scenario razmene (deklaracija, obaveštenje o prispeću, upit u garancije,...) u NCTS razmeni se vidi njegov status.

Neki odgovori sadrže spisak grešaka ili druge informacije. Spisak ovih informacija se može pregledati opcijom **Pregled odgovora**.

Deklaracije se mogu štampati i odavde, opcijom **Štampa**.

Stavke se mogu ukloniti iz NCTS razmene, označavanjem u koloni **Izbor** i opcijom **Briši**.

#### <span id="page-4-0"></span>**2. Otprema**

Postupak puštanja robe u tranzit započinje popunjavanjem i elektronskim slanjem tranzitne deklaracije u sistem NCTS-a.

U pojednostavljenom postupku, pre izrade prve deklaracije potrebno je *[podesiti](#page-18-0)  [parametre](#page-18-0)*.

#### <span id="page-4-1"></span>**2.1. Tranzitna deklaracija**

Deklaracija se može popuniti i podacima iz JCI, odabirom željenog JCI pri otvaranju nove deklaracije.

Kroz tranzitnu deklaraciju se popunjavaju i podaci o TIR karnetu, ATA karnetu i tovarnom listu CIM.

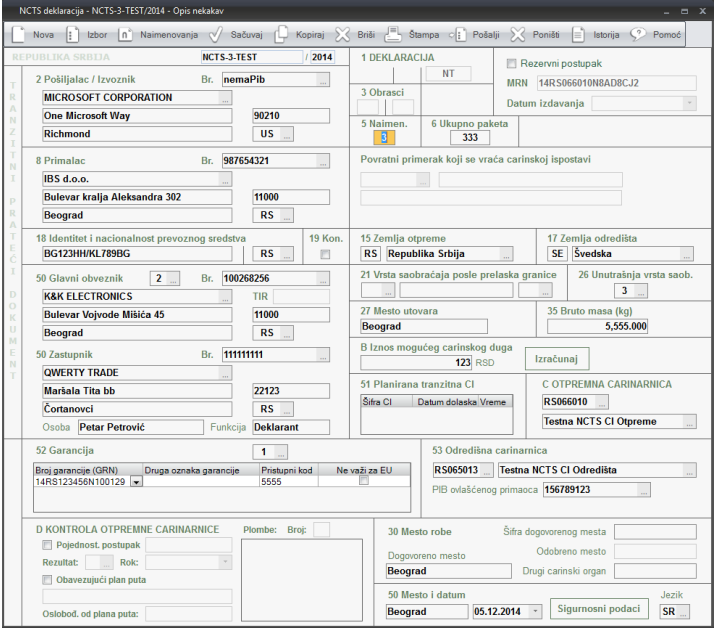

Oznake vrsta deklaracija koje se koriste u nacionalnom tranzitu počinju slovima **NT**.

Oznake vrsta deklaracija koje se mogu koristiti za zajednički tranzit su: **T1**, **T2** i **T-**.

Oznaka **T1** koristi se za tzv. spoljni tranzit, to jest za robu koja se ne upućuje od jedne do druge članice EU.

Oznaka **T2** se može koristiti samo za robu koja je ušla u Srbiju pod deklaracijom T2, i potom je bila uskladištena u Srbiji bez menjanja statusa.

Oznaka **T-** se koristi kada se jednim prevoznim sredstvom prevozi i roba T1 i roba T2. U ovom slučaju, status robe se upisuje na nivou naimenovanja.

**Iznos mogućeg carinskog duga** može se upisati ručno ili izračunati pomoću sistemskog kalkulatora (**Alt+K**) ili kroz detaljni obračun koji se otvara na dugme **Izračunaj**.

Ako se deklaracija podnosi bez zastupanja (oblik zastupanja "**1**") i glavni obveznik je pravno lice, onda je obavezno upisati ime i prezime i funkciju ovlašćene osobe.

Program će ponuditi Vaše ime i prezime, a ponudiće i funkciju ako ste upisani u šifarnik kontakata (*Naši šifarnici → Kontakt*).

**Tranzitne carinarnice** (rubrika 51) se popunjavaju samo u međunarodnom tranzitu. To je spisak graničnih carinarnica na kojima će pošiljka ući u zemlju-članicu Konvencije ili u EU, ili napustiti područje Konvencije, odnosno napustiti EU.

*Na primer*: Roba se upućuje iz Srbije preko Makedonije i Grčke za Albaniju. Makedonija je članica Konvencije, pa u rubriku 51 treba upisati ulaznu makedonsku ispostavu (npr. CI Tabanovce). Grčka je takođe članica Konvencije pa u rubriku 51 treba upisati i njenu ispostavu ulaska robe (npr. CI Nikis). Albanija nije članica EU pa, pošto tu roba napušta područje EU, u rubriku 51 treba upisati grčku ispostavu istupa (npr. CI Krystalopigis):

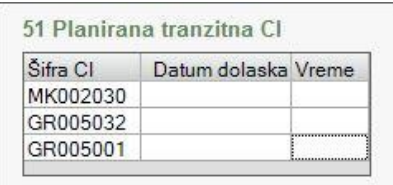

Datumi i vremena dolaska su obavezni podaci jedino ako je deklaracija označena kao sigurnosna.

**Sigurnosni podaci** predstavljaju skup dodatnih podataka deklaracije koji služe obezbeđivanju robe tokom tranzita kroz EU. Roba sa sigurnosnim podacima u deklaraciji neće biti zaustavljana radi izrade ulazne sažete deklaracije na ulasku u EU, čime se smanjuju troškovi i čekanje.

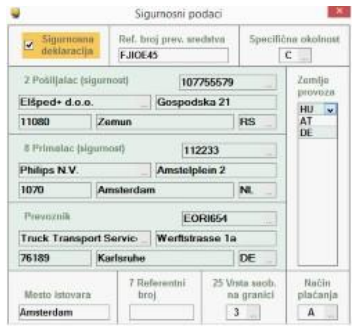

Ako se sigurnosni podaci upisuju, mora biti upisan i ispravan

EORI broj prevoznika. Ovaj podatak se upisuje u polje PIB prevoznika. EORI broj prevoznika treba pažljivo upisivati jer Uprava carina još uvek nema mogućnost kontrole njegove ispravnosti.

Sigurnosni podaci se, u zavisnosti od situacije, upisuju ili u zaglavlju deklaracije ili po naimenovanjima, a u oba slučaja mora najpre biti označena kućica **Sigurnosna deklaracija**.

**Obavezujući plan puta** se popunjava samo u međunarodnom tranzitu i samo kada je roba osetljiva. Ako je izdato oslobođenje od prijavljivanja plana puta, umesto ovog polja popunjava se polje **Oslobođenje od plana puta**.

U rubrici 30 (**Mesto predaje robe**) jedno od tri polja mora biti popunjeno.

U pojednostavljenom postupku, mora biti popunjeno polje **Odobreno mesto**.

#### <span id="page-6-0"></span>**2.1.1. Garancija (rubrika 52)**

Garancija se opterećuje trenutkom puštanja robe u tranzit, a rasterećuje se trenutkom okončanja tranzita u odredišnoj carinarnici.

Garancija tipa 0, 1 i 9 mora najpre biti upisana u šifarnik GMS garancija (*Naši šifarnici → GMS garancija*). U rubriku 52 mora se upisati i pristupni kod garancije, a pre prvog korišćenja garancije u NCTS-u, pristupni kodovi (jedan ili više njih) se obavezno moraju prijaviti GMS-u (vidi: *[Rad sa garancijama](#page-20-0)*).

Za garanciju zajedničkog tranzita (sa važenjem i van Srbije) mora biti upisan režim **CT**. Režim garancije se upisuje u šifarniku GMS garancija (*Naši šifarnici → GMS garancija*). Ako garancija ne važi u EU, tada treba označiti odgovarajuću kućicu.

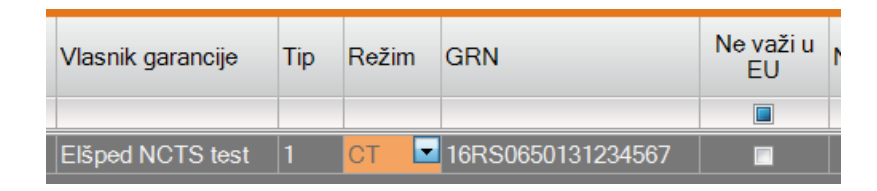

U slučaju da CT garancija ne važi za pojedine zemlje, tada je potrebno te zemlje upisati, opcijom *Ne važi u...* :

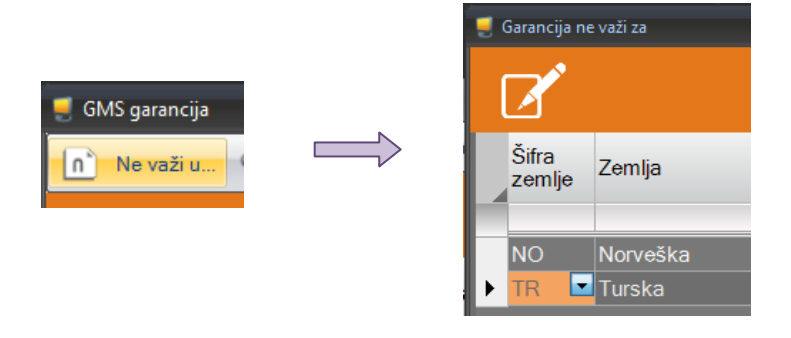

S obzirom da još uvek nijedna banka u Srbiji ne nudi uslugu izdavanja garancije za zajednički tranzit, zasad će postupak zajedničkog tranzita u redovnom postupku biti moguće otvoriti jedino uz korišćenje nečije **inostrane garancije**. U tom slučaju se, kao i do sada, mora znati **GRN** i **sekundarni pristupni kod** garancije, radi popunjavanja rubrike 52.

**U pojednostavljenom postupku**, pri otvaranju zajedničkog tranzita, ovlašćeni pošiljalac mora da ima **sopstvenu CT garanciju**. Kako to iz pomenutog razloga još uvek nije moguće, zasad neće biti moguće ni započinjanje zajedničkog tranzita u pojednostavljenom postupku, osim uz upotrebu vaučera.

**Vaučeri** su poseban vid garancije za zajednički tranzit. Oni predstavljaju jednokratnu garanciju u visini od po 7.000 evra, a zasad će moći da se nabavljaju jedino iz inostranstva. Mogu da se koriste i u redovnom i u pojednostavljenom postupku. U slučaju kada procenjeni iznos carinskog duga prelazi 7.000 evra, neophodno je upotrebiti više vaučera, do ukupne vrednosti koja pokriva procenjeni iznos duga.

Za vaučere upisujemo tip garancije **4**, a njihove brojeve u polje **GRN** rubrike 52:

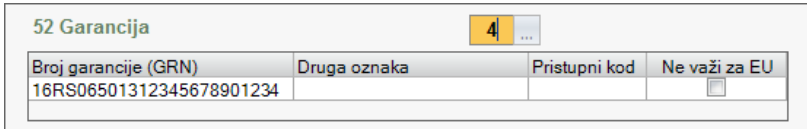

Pristupni kod vaučera upisuje se u polje **Pristupni kod**.

#### <span id="page-7-0"></span>**2.1.2. TIR, ATA i CIM**

Broj karneta se u rubriku 52 upisuje u polje **Druga oznaka**. Pristupni kod se ne upisuje. Broj karneta se takođe obavezno upisuje i u rubriku 44.

U deklaraciju TIR, u rubriku 50 se upisuje i podatak o nosiocu TIR karneta (npr. .SRB12398765").

#### <span id="page-8-0"></span>**2.1.3. Naimenovanja tranzitne deklaracije**

**Tarifna oznaka** se upisuje samo za osetljivu robu i za akciznu robu.

Tabela **Osetljiva roba** se popunjava samo ako tarifna oznaka nije dovoljna za identifikaciju robe.

Radi bolje preglednosti, rubrike 40 i 44 mogu da se popune u

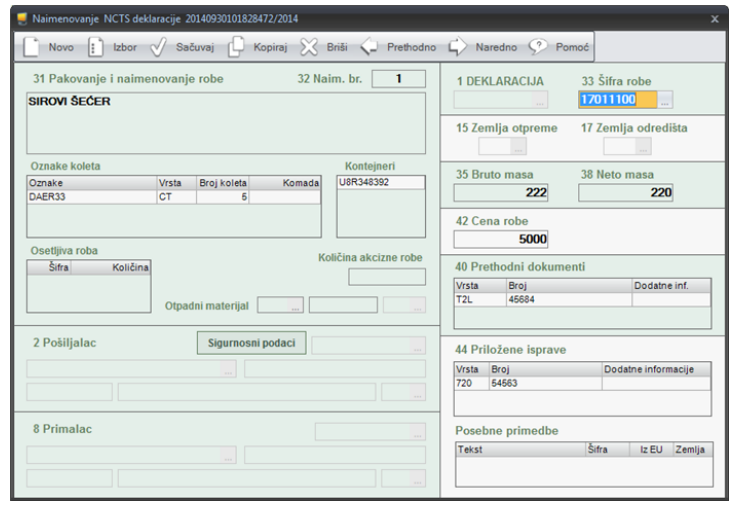

zasebnoj tabeli koja se prikazuje klikom na dugme , ali popunjavanje je potpuno jednako moguće i na samom obrascu.

Kada robe u jednoj deklaraciji imaju **različite pošiljaoce**, podaci o njima se upisuju u svako naimenovanje, bez obzira da li robe imaju jednog ili više primalaca.

Takođe, kada robe imaju **različite primaoce**, podaci o njima se upisuju u svako naimenovanje, bez obzira da li robe imaju jednog ili više pošiljalaca.

#### <span id="page-8-1"></span>**2.1.4. Slanje deklaracije**

Slanje deklaracije obavlja se opcijom **Pošalji** i tad se deklaracija odmah prosleđuje Carini. Program će najpre proveriti deklaraciju i upozoriti na eventualne funkcionalne greške.

Odgovor na poslatu deklaraciju dobavlja se iz Razmene (*NCTS → NCTS razmena*), opcijom **Donesi odgovore**. Carini ponekad treba i nekoliko minuta za obradu i slanje odgovora.

Ako je u deklaraciji bilo grešaka, one se mogu pregledati opcijom **Pregled odgovora**. Deklaracija se može i štampati iz NCTS razmene, opcijom **Štampa**.

#### <span id="page-9-0"></span>**2.1.5. Izmena i poništenje deklaracije**

Ako iz bilo kog razloga treba **izmeniti** već prosleđenu deklaraciju, izmenjena deklaracija se takođe šalje opcijom **Pošalji**. Program će upitati za razlog izmene, što je podatak koji se takođe šalje.

- U redovnom postupku, izmenu deklaracije je moguće slati samo dok deklaracija još nije prihvaćena od strane otpremne carinarnice. U protivnom, carinarnici se podnosi pisani zahtev za izmenu.
- U pojednostavljenom postupku, i prihvaćena deklaracija se može izmeniti, ali samo ako carinarnica nije naložila pregled robe i ako nije istekao tajmer.

Ako iz bilo kog razloga treba **poništiti** već prosleđenu deklaraciju, slanje zahteva za poništenje obavlja se opcijom **Poništi**. Program će upitati za razlog poništenja, što je podatak koji se takođe šalje.

- U redovnom postupku, zahtev za poništenje deklaracije je moguće slati samo dok deklaracija još nije prihvaćena od strane otpremne carinarnice. U protivnom, carinarnici se podnosi pisani zahtev za poništenje.
- U pojednostavljenom postupku, i prihvaćena deklaracija se može poništiti, ali samo ako carinarnica nije naložila pregled robe i ako nije istekao tajmer.

Poništena deklaracija se može u programu iskopirati, opcijom **Kopija**. Nova deklaracija će kasnije dobiti svoj, novi MRN.

#### **2.1.6. Rezervni postupak**

U slučaju kada NCTS iz bilo kog razloga nije dostupan tokom najmanje 2 sata, roba se otprema po tzv. rezervnom postupku, a po prethodnom dogovoru sa help deskom Uprave carina.

U deklaraciji tada treba označiti kućicu **Rezervni postupak** i upisati MRN dodeljen od nadležne carinarnice, kao i datum izdavanja i podatke o carinarnici kojoj se vraća povratni primerak TPD-a. Potom se deklaracija štampa i TPD se podnosi carinarnici zajedno sa ostalom dokumentacijom koja prati robu. Podatke iz TPD-a će u NCTS uneti carinik.

U vanrednim okolnostima, nadležni carinski organ može dozvoliti da se umesto NCTS tranzitne deklaracije podnese "stara" tranzitna deklaracija. Tada se deklaracija izrađuje na obrascu JCI (*Carina → JCI*).

## <span id="page-10-0"></span>**2.2. Otpremanje pošiljke**

U redovnom postupku, nakon što deklaracija dobije MRN (vidi: *[Razmena](#page-3-0)*), carinarnici se podnosi roba i ostala dokumentacija, zajedno sa TPD-om. TPD se može odštampati iz prozora deklaracije ili iz prozora Razmene, opcijom **Štampa**.

Po poređenju sa elektronski prosleđenom deklaracijom, carinik upisuje eventualne podatke o plombama i o pregledu robe u rubriku D, te overava podneti TPD.

U pojednostavljenom postupku, nakon što deklaracija dobije MRN (vidi: *[Razmena](#page-3-0)*) i nakon što istekne tajmer i carinarnica ne zatraži pregled robe, deklaracija se štampa i pošiljka se otprema zajedno sa ostalom dokumentacijom.

Ako carinarnica zatraži pregled robe, postupak se nastavlja redovnim putem.

## <span id="page-11-0"></span>**2.3. Urgencija i Odgovor na urgenciju**

U slučaju kada otpremljena pošiljka ne stigne na odredište u roku kojeg je odredila otpremna carinarnica, NCTS glavnom obvezniku šalje Urgenciju.

Sadržaj Urgencije se može pregledati iz Razmene, opcijom **Pregled odgovora**.

Po prikupljanju dokumentacije o razlozima kašnjenja pošiljke, na Urgenciju treba poslati **Odgovor na urgenciju**.

**Odgovor na urgenciju** sadrži podatke o razlozima kašnjenja pošiljke i o eventualnoj promeni odredišne carinarnice ili primaoca.

Treba paziti da je za jednu Urgenciju dozvoljeno poslati samo jedan Odgovor.

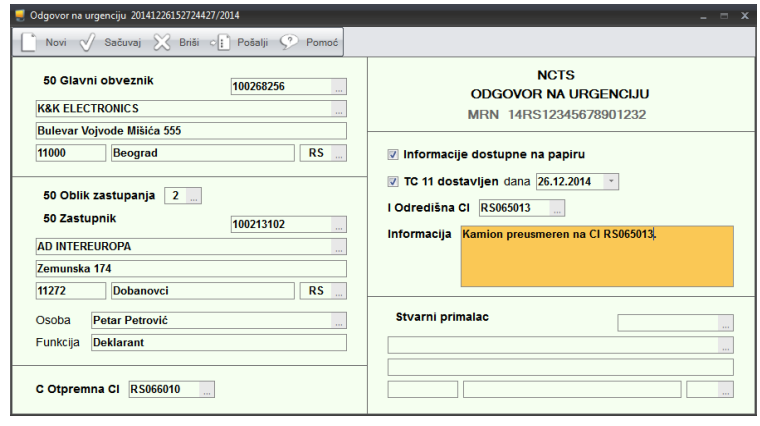

Prilikom otvaranja novog Odgovora na urgenciju, program će ponuditi samo deklaracije koje imaju status *Urgencija* i zatim upotrebiti podatke iz odabrane deklaracije.

Odgovor na urgenciju šalje se opcijom **Pošalji**.

NCTS kasnije u svakom slučaju šalje odgovor da je tranzit okončan – bilo rasterećenjem garancije, bilo naplatom carinskog duga.

## <span id="page-12-0"></span>**2.4. Tok procesa otpreme pošiljke u redovnom postupku**

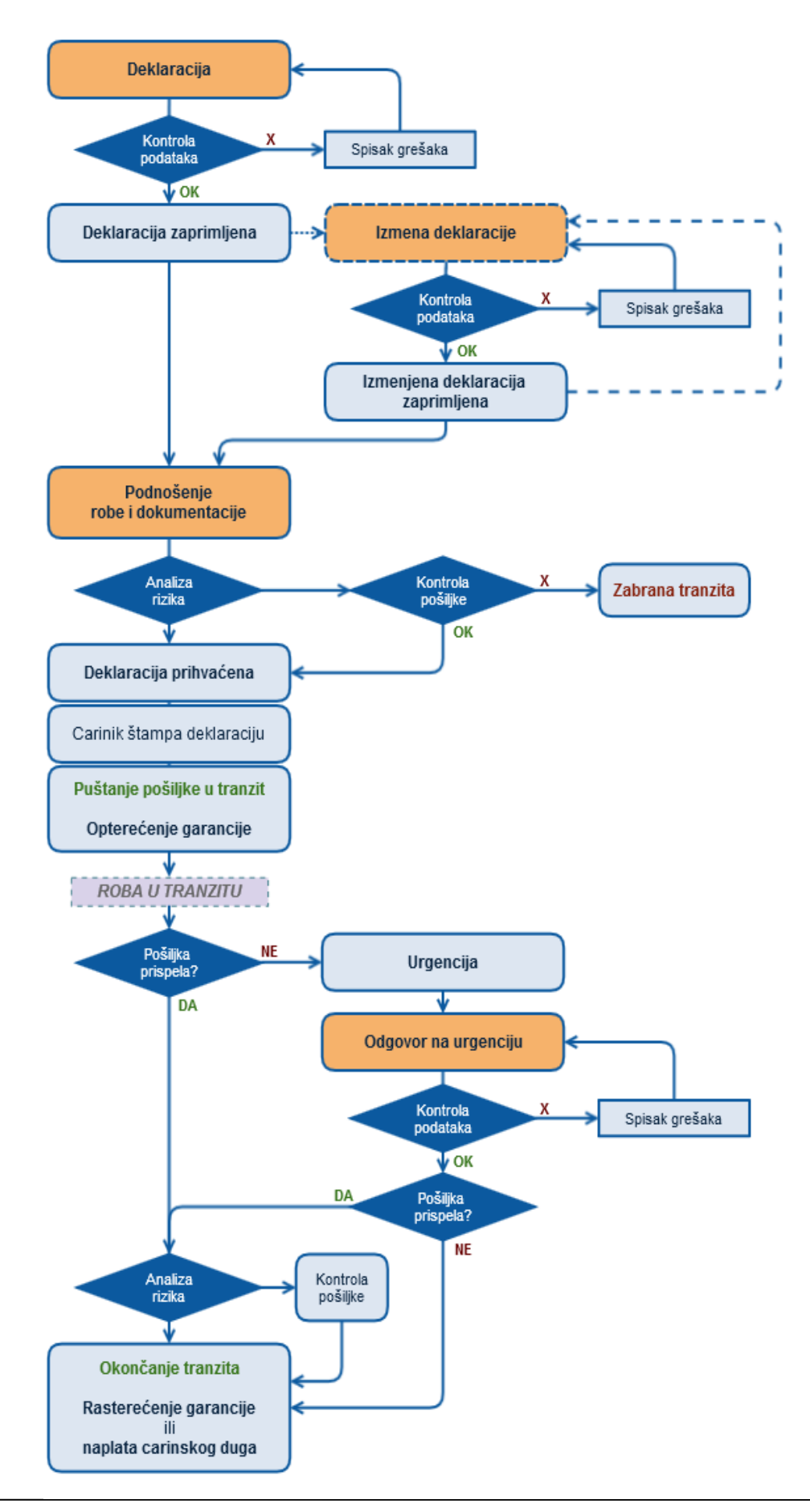

#### <span id="page-13-0"></span>**2.5. Tok procesa otpreme pošiljke u pojednostavljenom postupku**

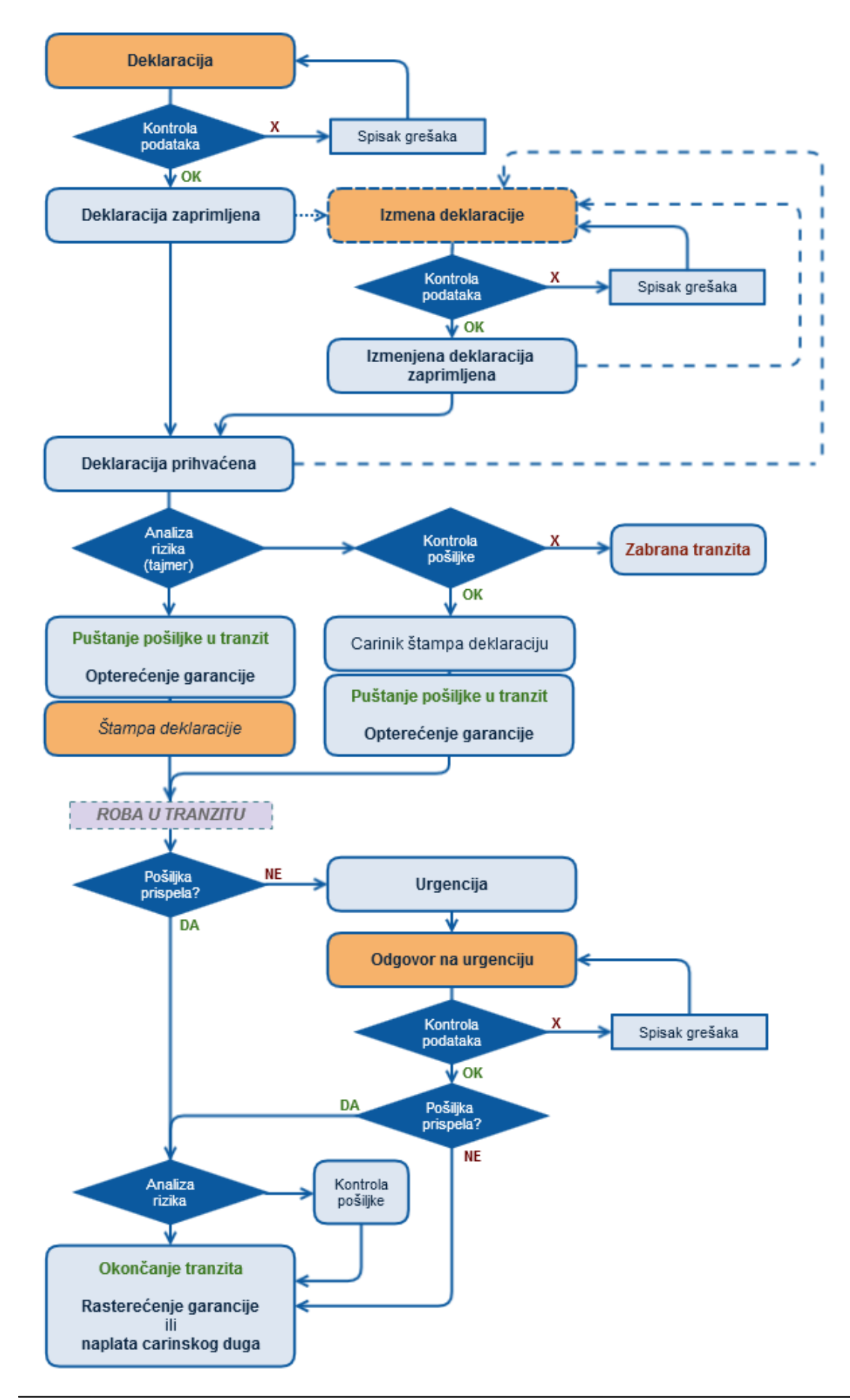

## <span id="page-14-0"></span>**3. Prispeće pošiljke**

#### *Redovni postupak*

Kada pošiljka stigne na odredište, primalac u redovnom postupku može o tome informisati odredišnu carinarnicu Obaveštenjem o prispeću pošiljke. Prijava prispeća može se obaviti i pomoću pristiglog TPD-a, ali se slanjem Obaveštenja čitav postupak može ubrzati.

#### *Pojednostavljeni postupak*

U pojednostavljenom postupku, ovlašćeni primalac je dužan da pošalje Obaveštenje. Pre izrade prvog Obaveštenja, potrebno je *[podesiti parametre](#page-18-0)*.

## <span id="page-14-1"></span>**3.1. Obaveštenje o prispeću pošiljke**

U dokument se upisuje MRN iz TPD-a koji je pratio robu.

U slučaju da su se na putu desili događaji od značaja za tranzitni postupak, podaci o njima moraju

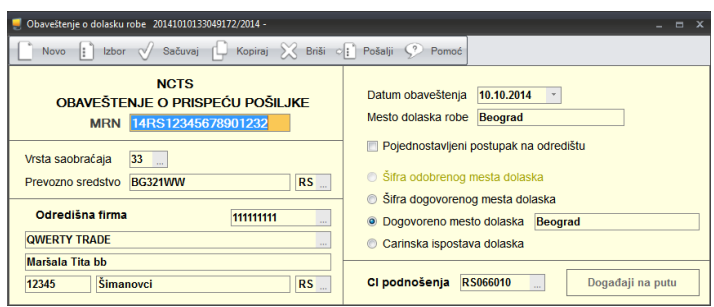

<span id="page-14-2"></span>se upisati. Prozor događaja se otvara na dugme **Događaji na putu**.

#### **3.1.1. Događaji na putu**

Upisuju se samo podaci koji su bitni za određeni događaj.

Ako je poznato da je događaj već ranije bio prijavljen NCTS-u, treba označiti kućicu **Prijavljen u NCTS-u**.

Slanje Obaveštenja obavlja se klikom na dugme **Pošalji**.

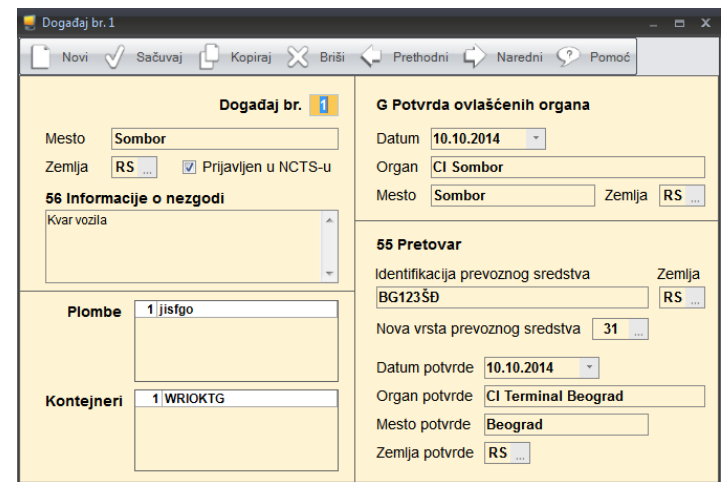

#### <span id="page-15-0"></span>**3.2. Izveštaj o istovaru**

Izveštaj o istovaru šalje se samo u pojednostavljenom postupku.

Kada se Obaveštenje o prispeću pošiljke uspešno pošalje i carinski tajmer za pregled robe istekne, NCTS šalje dozvolu za istovar. Tada se skidaju plombe i obavlja se istovar robe.

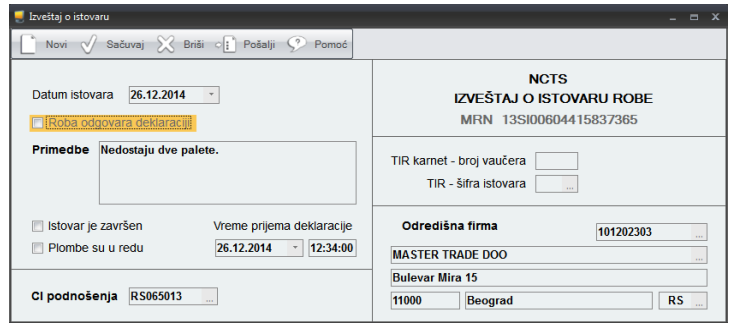

Treba paziti da je jedini validni dokument kojim je moguće vršiti kontrolu istovara deklaracija koja je elektronski stigla u sklopu dozvole za istovar. Ova deklaracija se štampa iz Razmene, opcijom **Štampa**.

Tranzitni dokument kojeg je doneo prevoznik ne može se koristiti za kontrolu istovara.

Izveštaj o istovaru se šalje opcijom **Pošalji**.

U slučaju da se roba ne poklapa sa deklaracijom ili su plombe oštećene, istovar se prekida i podatak o neslaganju se obavezno upisuje u Izveštaj. Tada treba poslati Izveštaj i kontaktirati nadležnu carinarnicu. Ako nadležna carinarnica odobri nastavak istovara, ona će kroz NCTS ponovo poslati dozvolu za istovar, i proces se ponavlja do okončanja istovara.

Kada je istovar okončan i Izveštaj uredno poslat, NCTS će poslati poruku da je roba puštena. Ovime je tranzitni postupak okončan.

## <span id="page-16-0"></span>**3.3. Tok procesa prijema pošiljke u pojednostavljenom postupku**

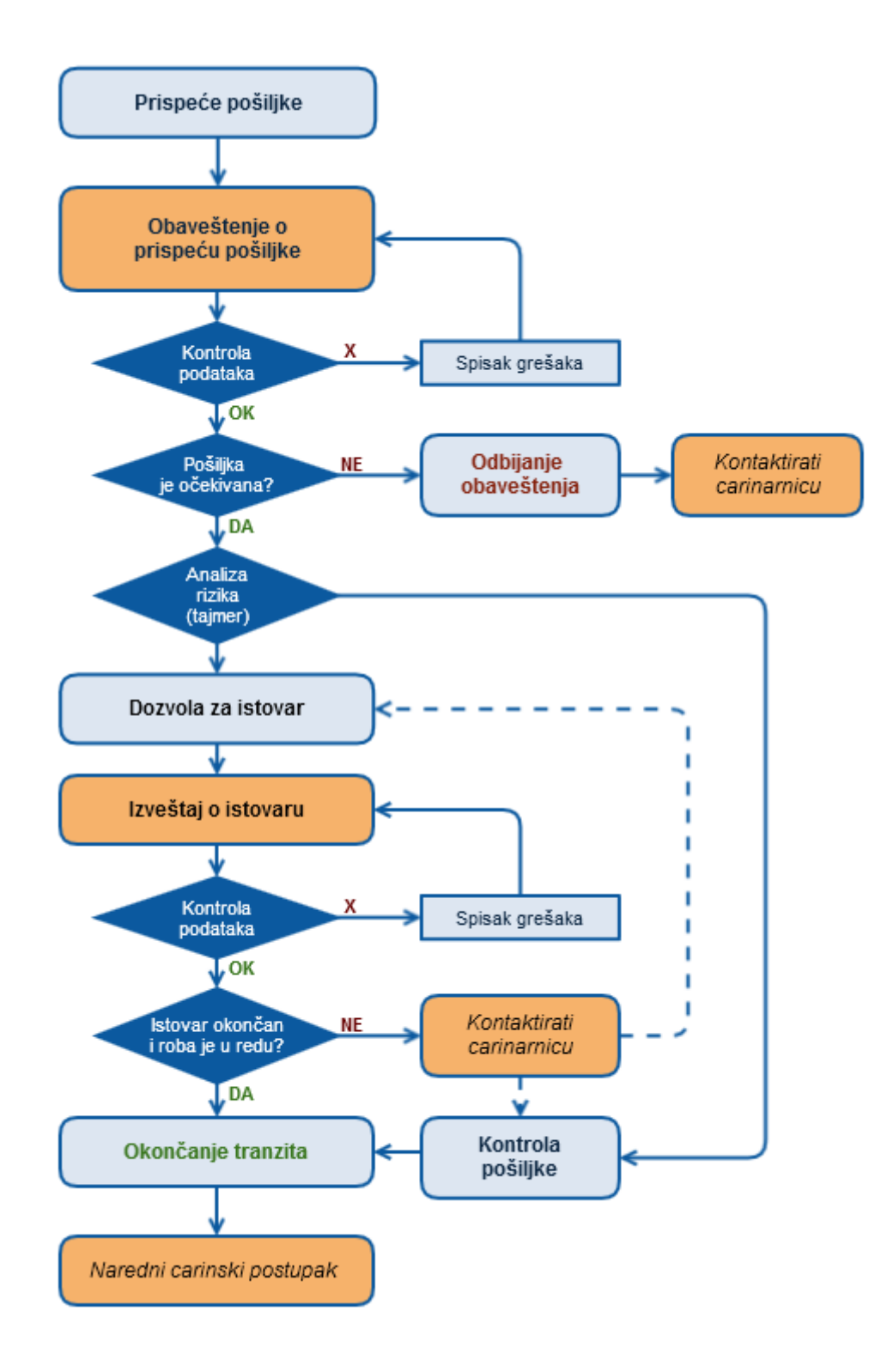

## <span id="page-17-0"></span>**4. Specifičnosti rada po pojednostavljenom postupku**

Pre početka rada po pojednostavljenom postupku, treba najpre:

1. Kreirati još jednog referenta (*Naši šifarnici → Referent*) i njemu dodeliti parametre razmene (**ID komunikacije**, **Polling password** i **PIB firme pojednostavljenog postupka**) firme za koju se radi po pojednostavljenom postupku.

> Radi bolje preglednosti, preporučujemo da korisničko ime ovog referenta bude – naziv firme. Ako se neka od ove tri kolone ne vidi, treba je prikazati (desni klik u tabeli > Sakrij/prikaži polja)

- 2. Ući u modul Carina pod korisničkim imenom novokreiranog referenta (*Promena korisnika*).
- 3. U šifarnik **odobrenog mesta robe** i u šifarnik **odobrenja za pojednostavljeni postupak** upisati odgovarajuću oznaku mesta robe, odnosno oznaku odobrenja za pojednostavljeni postupak.

Oba ova šifarnika se mogu otvoriti ili iz Tranzitne deklaracije, ili iz Obaveštenja o prispeću.

Tokom rada, program će ova dva podatka sam upisivati.

**Svaki put kada se radi po pojednostavljenom postupku, neophodno je raditi pod korisničkim imenom za koje su podešeni ovi parametri!**

## <span id="page-18-0"></span>**5. Rad sa garancijama**

Garancije koje se koriste za NCTS mogu se, radi lakšeg popunjavanja rubrike 52, upisati u šifarnik (*Naši šifarnici → GMS garancija*).

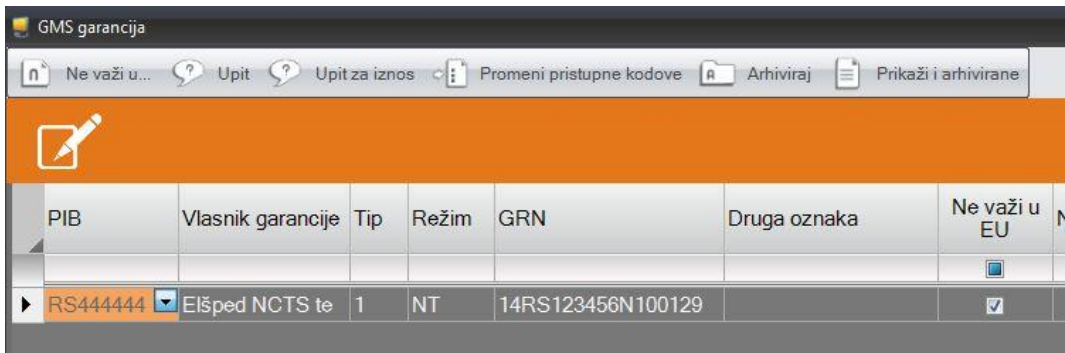

Ako garancija ne važi za određene zemlje, spisak tih zemalja se upisuje opcijom **Ne važi u…** . Za garanciju nacionalnog režima ("NT") nije potrebno upisivati zemlje za koje ne važe, s obzirom da je ona ograničena na Srbiju.

Program pamti sve garancije upisane u šifarnik, a one koje više nisu od značaja mogu se arhivirati, opcijom **Arhiviraj**.

Pre prvog korišćenja garancije tipa 0, 1 ili 9 u NCTS-u, pristupni kodovi garancije se obavezno se moraju prijaviti GMS-u.

**Prijava pristupnih kodova garancije** otvara se opcijom **Promeni pristupne kodove**.

*Primarni pristupni kod* je kod koji se dobije od Carine prilikom preregistracije postojeće garancije, odnosno prilikom prijave nove garancije. Primarni kod služi samo za prijavu sekundarnih pristupnih kodova. Po potrebi, on se na ovom mestu može izmeniti.

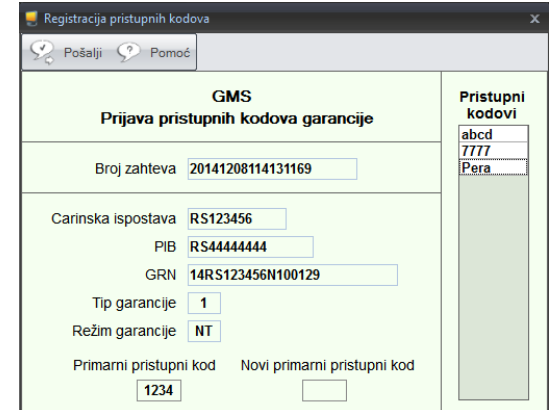

*Sekundarni pristupni kodovi* su proizvoljni kodovi koji će se upisivati u rubriku 52. Oni se upisuju u tabelu **Pristupni kodovi**. Može ih se upisati jedan ili više, i svi će imati jednaku validnost.

Prijava kodova se šalje opcijom **Pošalji**. Odgovor na prijavu se dobija u Razmeni (*NCTS → NCTS razmena*). Prijavljeni kodovi mogu se pregledati opcijom **Pregled odgovora**.

## Treba paziti da **sa svakom prijavom pristupnih kodova, svi prethodno prijavljeni kodovi za datu garanciju brišu se iz GMS-a i više ne važe!**

*Na primer:* Prijavili smo pristupni kod "1234". Ako želimo da dozvolimo da druga špedicija podnosi deklaracije s našom garancijom, poželjno je da njoj dodelimo drugi pristupni kod, npr. "ABCD". Tada prijavljujemo oba koda istovremeno – i "1234" i "ABCD". Kada više ne želimo da druga špedicija podnosi deklaracije koristeći našu garanciju, tada odjavljujemo njihov pristupni kod tako što samo prijavimo jedan: "1234".

#### <span id="page-20-0"></span>**6. Upit u garanciju**

Ažurni podaci o opterećenosti garancije mogu se dobaviti iz GMS-a, slanjem odgovarajućeg upita.

**Upit u garanciju** se šalje iz šifarnika GMS garancija (*Naši šifarnici → GMS garancija*), opcijom **Upit**.

Za slanje upita potrebno je upisati sekundarni pristupni kod garancije.

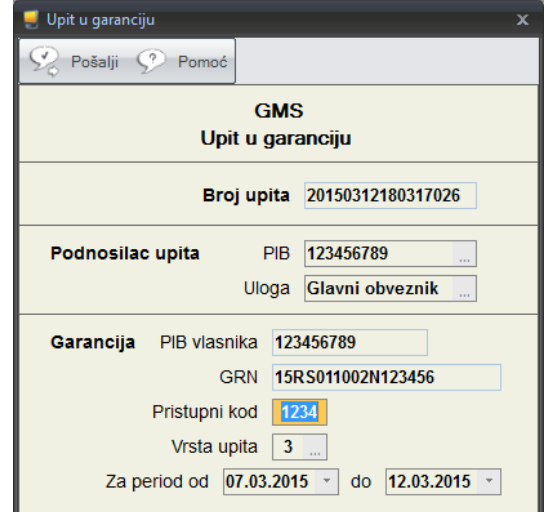

Odgovor na Upit u garanciju donosi se u Razmeni (*NCTS → NCTS razmena*). Pregled stanja garancije prikazuje se opcijom **Pregled odgovora**.

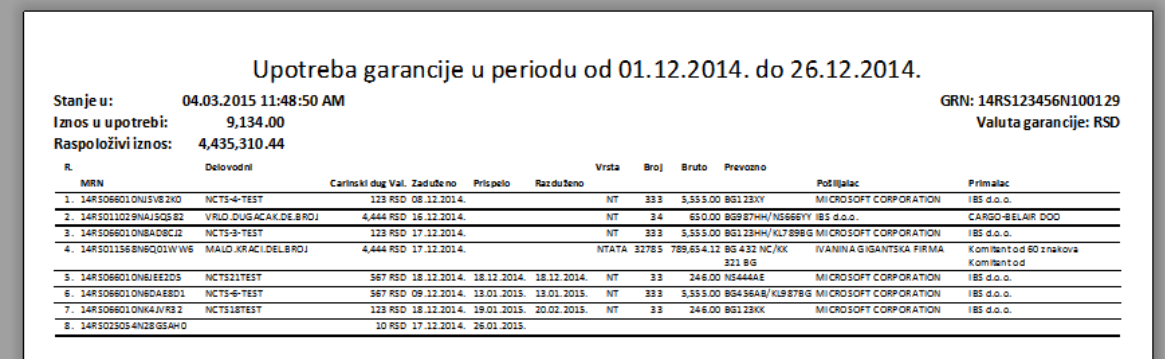

## <span id="page-21-0"></span>**7. Praćenje pošiljke i informacije o inostranim carinarnicama**

Zahvaljujući automatizovanosti NCTS-a, moguće je u realnom vremenu pratiti put robe kroz zemlje provoza. Ovo se postiže opcijom **Upit za MRN** (*Izveštaji → Upit za MRN*).

Ako je u programu trenutno otvorena neka tranzitna deklaracija, program će automatski ponuditi njen MRN. Takođe, može se i odabrati MRN iz bilo koje deklaracije, ili se pak može ručno upisati bilo koji MRN.

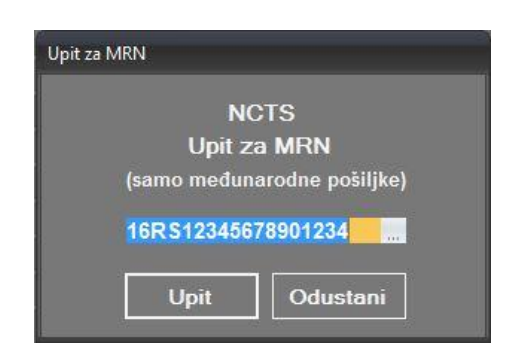

Po izvršenom upitu, otvara se sajt Evropskog carinskog direktorata sa informacijama o mestima i vremenima prelaska granica tražene pošiljke.

Ponekad je korisno znati koje je radno vreme odredišne inostrane carinske ispostave, ili da li se na njoj uopšte može okončati tranzit sa vrstom prevoznog sredstva kojim upućujemo robu, itd. Do svih ovih informacija možete doći kada u šifarniku NCTS carinarnica kliknete na opciju *Više informacija* koja vodi na sajt Evropskog carinskog direktorata:

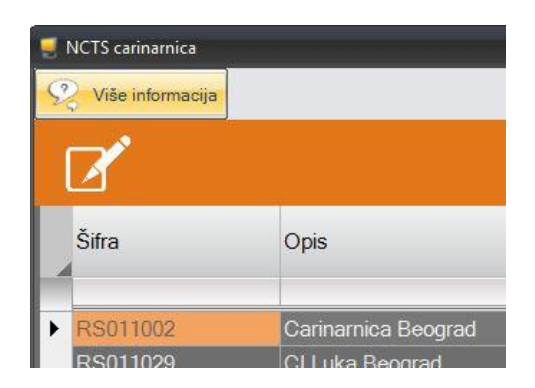

Elšped za svoje korisnike redovno održava šifarnik svih NCTS carinarnica.

# <span id="page-22-0"></span>**8. Prilozi**

- **NCTS help desk Uprave carina:**
	- o Telefon: 011 2015 948
	- o Fax: 011 2143 834
	- o Email: [HelpDesk@carina.rs](mailto:HelpDesk@carina.rs)
- **Odeljenje za tranzit Uprave carina:** [transit@carina.rs](mailto:transit@carina.rs)
- [Kontakt osobe](http://www.carina.rs/cyr/NCTS_Dokumenti/Kontakt%20osobe%20za%20NCTS%20cir.pdf) Uprave carina za NCTS (pdf)
- Dokument [Uprave carina o početku zajedničkog tranzita](http://www.carina.rs/CYR/NCTS_DOKUMENTI/PORUKE/NCTS/DEFAULT.HTML#ETPP_C055) (pdf)
- [Kodovi grešaka u NCTS](http://www.carina.rs/CYR/NCTS_DOKUMENTI/PORUKE/NCTS/DEFAULT.HTML#ETPP_C055) razmeni
- [Opis procedure razmene NCTS poruka](http://www.carina.rs/CYR/NCTS_DOKUMENTI/NCTS_TRADERMESSAGEEXCHANGES-V1.PDF) (pdf)
- Opis [procedure razmene GMS poruka](http://www.carina.rs/CYR/NCTS_DOKUMENTI/SAGA%20-%20GMS_TRADERMESSAGEEXCHANGES.PDF) (pdf)
- [Konvencija o zajedničkom tranzitu](http://www.carina.rs/cyr/NCTS_Dokumenti/Zakon%20o%20potvr%C4%91ivanju%20konvencije%20o%20zajedni%C4%8Dkom%20tranzitnom%20postupku%20cir.pdf) (pdf)

Ovaj dokument isključivo je namenjen za internu upotrebu između firme *Elšped+ d.o.o.* i korisnika modula NCTS!